A matematika alkalmazásával foglalkozó emberek régi álma egy olyan intelligens számológép, amely nem sak számokat, hanem képleteket és formulákat is képes kezelni. A számításte
hnikai eszközök fejl®désével egyre bonyolultabb programozási feladatok megoldása válik lehetővé. Napjainkra az intelligens számológép álma realitássá vált. Ez egy új korszak kezdetét jelenti a matematika és a számítógép felhasználásában. A szimbolikus számítások egyik eszköze a Maple V számítógépes algebrai rendszer.

A számítógépes algebrai rendszereknek nevezett interaktív programok felhasználói a számokon kívül szimbólumokkal, formulákkal, egyenletekkel stb. is dolgozhatnak. Sok matematikai feladat, így például a differenciálás, integrálás, függvények sorfejtése, szimbolikus elemeket tartalmazó mátrixok invertálása különösebb emberi erőfeszítés nélkül gyorsan, nagy pontossággal megoldható. Hathatós segédeszközei a matematikusoknak, fizikusoknak, mérnököknek – vagyis mindenkinek, aki matematikai számításokat végez. A számítógépes algebrai rendszerek nélkülözhetetlenek a modern elméleti és alkalmazott tudományos kutatásokban, valamint az oktatásban.

A Maple egy komputer algebrai nyelv, azaz a korábban kifejlesztett (pl.: Pas
al, C stb.) algoritmikus nyelvekkel ellentétben a matematikai műveleteket nem csak numerikusan és lebegőpontos aritmetikával, hanem ahol ez lehetséges pontosan illetve formális változókkal is lehet végezni. Egy változó a program futása során többféle szerepet is játszhat. Lehet: formális változó, ami felvehet különböző numerikus és nem numerikus értékeket, majd újra vissza lehet alakítani formális változóvá. A formális változók megengedése matematikai szempontból óriási bővítést jelent, mert a formális változó elvileg már bármilyen matematikai ob jektum lehet: halmaz, függvény, vektor, mátrix, operátor, kifejezés, grafikon, stb. Ezeknek a rendszereknek a flexibilitása azt is lehetővé teszi, hogy a különböző megengedett matematikai ob jektumok közötti m¶veleteket is deniáljuk és így szinte tetsz®leges matematikai struktúrára megtaníthatjuk a rendszert. Ezeket a lehetőségeket csak a rendszer használatával lehet igazán felmérni, és jelentőségét megérteni.

Ismerkedjünk meg röviden Maple V-tel. A rendszerrel való kommuniká
ió utasítások kiadásával történik. Az utasítások szerkezete: az utasítás vagy Maple-beli függvény neve, utána () alakú záró jelben az utasítások vagy függvények paraméterei (a paraméterek jelentése a függvények leírásában megtalálható), ma jd az utasítást ; (pontosvessz®) jellel kell lezárni. (Ha nem akarjuk, hogy a rendszer a képernyőre írva válaszoljon, használjuk a : jelet a lezárásra.) A továbbiakban tekintsünk néhány példát. A

<sup>&</sup>gt; print('Szia!');

kiírja a képernyőre az ' ' jelek közé írt szöveges információt. Jelen esetben a válasz: Egy egész szám prím felbontását adó utasítás:

<sup>&</sup>gt; ifa
tor(2520);

$$
(2)^3(3)^2(5)(7)
$$

A 
$$
\sum_{i=1}^{n} i^3
$$
összegképlet kiszámítását a következő utasítással számíttathatjuk ki:  $>$  sum(i^3, i=1...n);

$$
\frac{1}{4}(n+1)^4 - \frac{1}{2}(n+1)^3 + \frac{1}{4}(n+1)^2
$$

A Maple-rendszer aritmetikai kifejezéseket is elfogad utasításként. Az aritmetikai kifejezéseket a más programnyelvekben is megszokott formában és szintaktikával kell megadnunk.

>  $(x+1)^{-}4*(x+2)^{-}2;$ 

$$
(x+1)^4(x+2)^2
$$

vagy

 $>$   $(x+y)^{-3}-(x-2)^{-2};$ 

$$
(x+y)^3 - (x-2)^2
$$

A megel®z® utasítás értékére a % jellel hivatkozhatunk.

 $>$  expand $(\%)$ ;

$$
x^3 + 3x^2y + 3xy^2 + y^3 - x^2 + 4x - 4
$$

Az újra szorzattá alakítás a factor () függvény segítségével tehető meg.

A Maple-rendszer számos lehet®séget nyújt egyenletek és egyenletrendszerek megoldására, beleértve a lineáris és nem lineáris egyenleteket, egyenletrendszereket és differenciálegyenleteket is. A megoldásra a solve() függvény használható.

$$
> e1:=3*x+2*y+3*z=110; e2:=5*x+y-4*z=0; e3:=2*x-3*y+z=0;
$$

$$
e_1 := 3x + 2y + 3z = 110;
$$
  
\n
$$
e_2 := 5x + y - 4z = 0;
$$
  
\n
$$
e_3 := 2x - 3y + z = 0;
$$

<sup>&</sup>gt; solve({e1,e2,e3},{x,y,z});

$$
\{x = 11, \ y = 13, \ z = 17\}
$$

A megoldás során használtuk az értékadó utasítást, melynek alakja:

változónév := kifejezés; .

Itt hívnánk fel a figyelmet, hogy a Maple-rendszer megkülönbözteti a kis- és nagybetűket.

A Maple-verziókhoz részletes angol nyelvű Help program tartozik. A Help használatához a ? karakter mint utasítás segítségével, vagy az F1 funkcióbillentyűvel kaphatunk eligazítást. Speciálisan egy Maple-függvényről úgy kaphatunk leírást, ha a parancs (vagy függvény) nevét a ? jel után beírjuk, pl.: ?plot3d; utasítás után részletes leírást kapunk a háromdimenziós grafikus ábrázolásról.

Ha már említettük a grafikus ábrázolást, nézzük meg milyen lehetőségeket nyújt számunkra a Maple.

A Maple-rendszer egyik leglátványosabb lehetősége a grafikus megjelenítés; ez az egyszerű függvények megjelenítésétől a háromdimenziós ábrák animációjáig, (mozgásban való megjelenítésig) terjed. Speciális grafikus feladatok megoldására külön programcsomag áll rendelkezésre, a plots, amelyben számos grafikus lehetőséget tartalmazó utasítás található. Itt jegyeznénk meg, hogy a rendszerhez különböz® program
somagok tartoznak, melyeket a with(), pl.: with(plots); utasítással hívhatunk meg, ezáltal bővítve a rendszerben használható függvények számát.

Egy függvény kétdimenziós grakonját szolgáltató Maple-beli függvény a plot(), melynek használata nagyon egyszerű. Az utasítás többféle paraméterezéssel is megadható, ezek kipróbálását a kedves olvasóra bízzuk. Az egyik legizgalmasabb lehetőség, mely csak számítógépekkel valósítható meg a nagy számítási igény miatt, az implicit alakban adott függvények megjelenítése. Erre az implicitplot() függvény használható. A háromdimenziós (interaktív) ábrákat a plot3d() függvény segítségével állíthatunk elő. Lehetőségünk van paraméteres alakban megadott függvények, térgörbék, felületek megjelenítésére is.

```
> plot3d ([r*cos(t),r*sin(t),cos(2*t)], t=0...2*Pi, r=0...1,
          grid=[45,6], scaling=constrained, axes=frame);
```
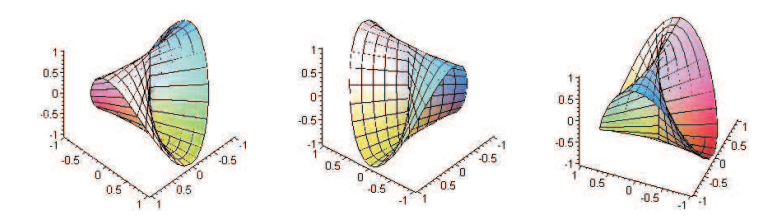

Mint említettük a Maple képes animá
ió készítésre is. Az ábrára kattintva, megjelenik egy gombsor, mely segítségével az animá
ió lejátszható, és egyéb beállításokat is megadhatunk.

```
> animate( { [cos(u)+k, 1+sin(u), u=0..2*Pi],[k*t-sin(k*t),1-cos(k*t),t=0..1],[k-sin(k)+cos(v)/10,1 - \cos(k) + \sin(v) / 10, v = 0...2*Pi]},
  k=0..4*Pi, s
aling=
onstrained);
```
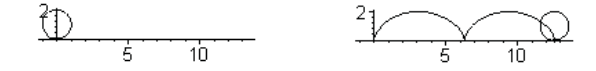

A Maple nagy erénye amellett, hogy rengeteg beépített függvényt tartalmaz, melyek listá ja verzióról verzióra bővül – az, hogy programnyelvként is használható. Így a felhasználó maga is írhat programokat, de újabb függvényeket is definiálhat, melyeket aztán ugyanúgy használhat, mintha azok "beépített" függvények lennének. A Maple programozási eszközei nagyon egyszerűek, és könnyen elsajátíthatók. A Maple adatstruktúrájának áttekintése és az adatok kezelésének elsa játítása azonban sokkal több munkát kíván meg, így erre most nem térnénk ki. A programozás elemeivel könnyebben megismerkedhetünk, nézzünk egy gyors összefoglalást.

A programozás eszközei a ciklusszervezés, a feltételvizsgálaton alapuló végrehajtás-ütemezés és az eljárások definiálása. Vegyük sorra ezeket:

1. Ciklusszervezés

```
for név from kifejezés by kifejezés to kifejezés while kifejezés
do
```
a iklusban végrehajtandó utasítások sorozata

od

ahol a név a ciklusváltozó nevét jelenti, a from utáni kifejezés a ciklusváltozó kezdőértékét adja meg, a by utáni *kifejezés* a ciklusváltozó lépésenkénti változásának mértéke, a to utáni *kifejezés* a ciklusváltozó utolsó értékét definiálja, a while-t követő *kifejezés* egy feltételt fogalmaz meg, melynek teljesülése esetén a ciklusban végreha jtandó utasítások sorozata végrehatódik. A fenti forma a legteljesebb, bel®le sok rész elhagyható.

2. Feltételvizsgálat

```
if logikai kifejezés
```
then a végrehajtandó utasítások

else a végrehajtandó utasítások

## fi

Ha több feltételt szeretnénk vizsgálni, azt a következ®képpen tehetjük meg.

if logikai kifejezés then a végrehajtandó utasítások elif logikai kifejezés then a végrehajtandó utasítások else a végrehajtandó utasítások

fi

A feltételrendszer a logikai kifejezésekre érvényes m¶velettábla szerint értékel®dik ki. Ha az if utáni logikai kifejezés értéke igaz, akkor az őt követő then utáni végrehajtandó utasítás(ok) lesznek végrehajtva, ellenkező esetben a rendszer áttér a következő feltétel vizsgálatára, vagy eljut a feltételvizsgálatok befejezését jelentő fi kul
sszóhoz.

3. Eljárás (pro
edúra)

```
eljárás := proc(argumentumok)lo
al változók
utasítások
RETURN()
RETURN()
end;
```
Minden Maple eljárás a proc(argumentumok) formulával, ún. eljárásfejjel kezdődik, és az end kulcsszóval végződik. A visszatérési értéket a RETURN utasítással deniáljuk, és ezzel is lépünk ki az eljárásból.

Néhány egyszerű példa:

```
a. >negyzet := proc(x)>RETURN(x*x)
  >end;
  negyzet := proc(x) RETURN(x^2) end
  >negyzet(3);
  9
b. >fakt:=proc(n)local i, f;
  f := 1;for i from 1 to n
  do
  f:=f*1od;
  RETURN(f)
  end;
  >fakt(6);
  720
```
A Maple széleskörű matematikai és programozási szolgáltatásainak megismeréséhez, és a rendszer tökéletes használatának elsa játításához természetesen további ismeretek szükségesek.

Az Interneten megtalálható letölthető változatai a programnak: Maple 7 Trial Version: http://www.maplesoft.
om/trial.shtml (30 napos próbaverzió)

Maple 3.2 (3,1 MB):

http://tu
ows.externet.hu/business/preview/197875.html

## Felhasznált irodalom

André He
k: Bevezetés a Maple használatába.  $Molnárka - Gergó - Wettl - Horváth - Kallós: A Maple V és alkalmazásai.$